**РУКОВОДСТВО ПОЛЬЗОВАТЕЛЯ**

# **2014** OEM модуль EV-iMX287-Micro

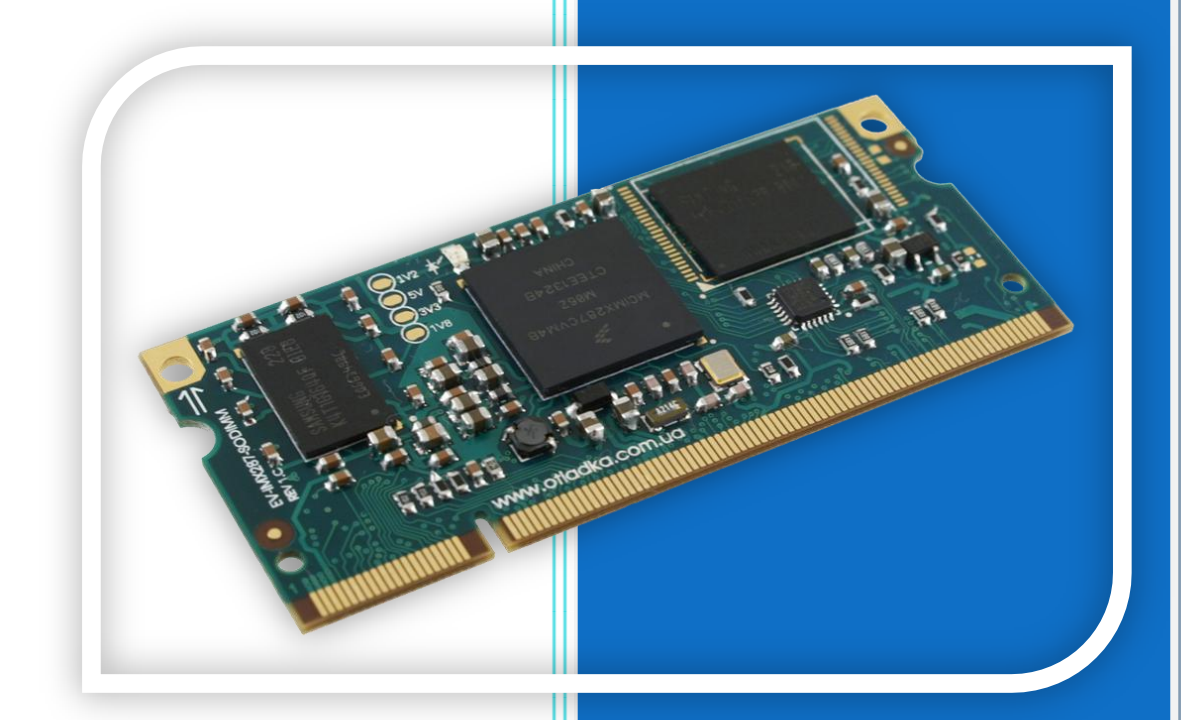

Ревизия 1.0

Evodbg

# **ОЕМ МОДУЛЬ EV-IMX287-SODIMM**

# **ОГЛАВЛЕНИЕ**

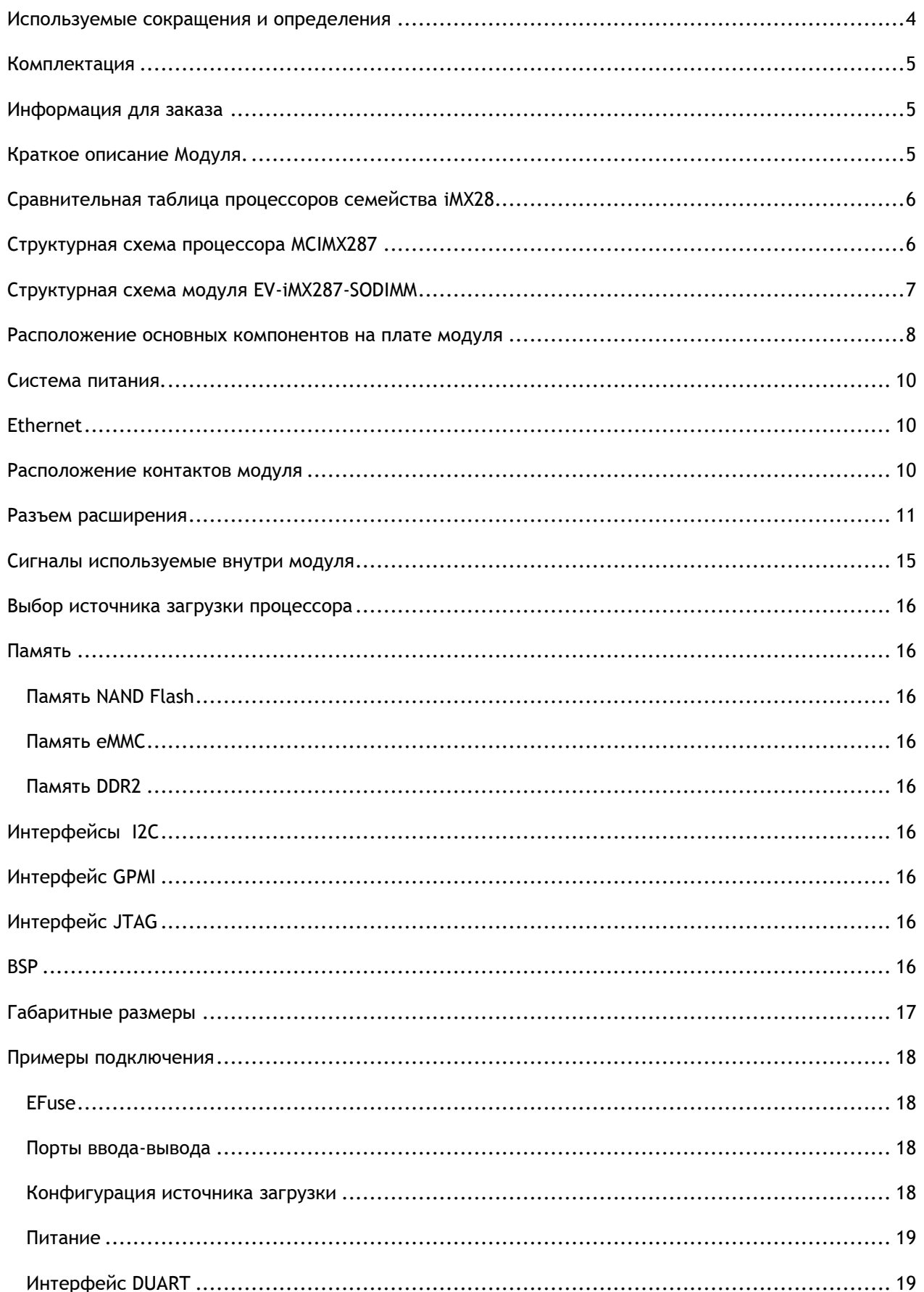

# **ОЕМ МОДУЛЬ EV-IMX287-SODIMM**

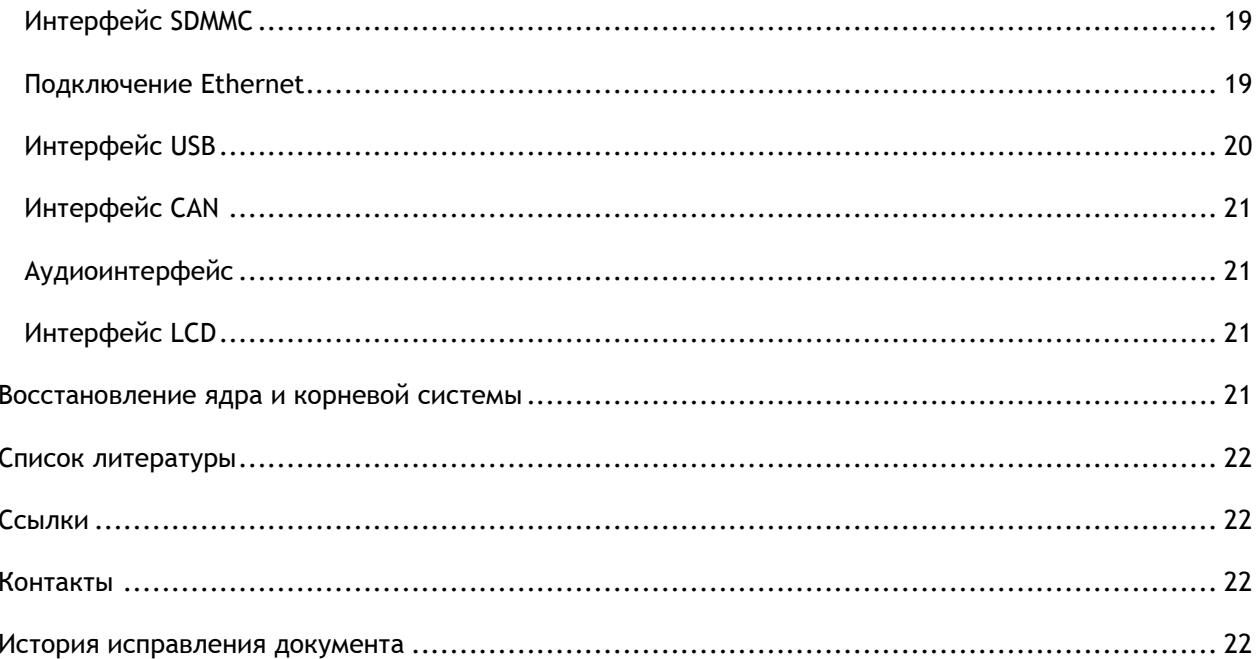

# <span id="page-3-0"></span>**ИСПОЛЬЗУЕМЫЕ СОКРАЩЕНИЯ И ОПРЕДЕЛЕНИЯ**

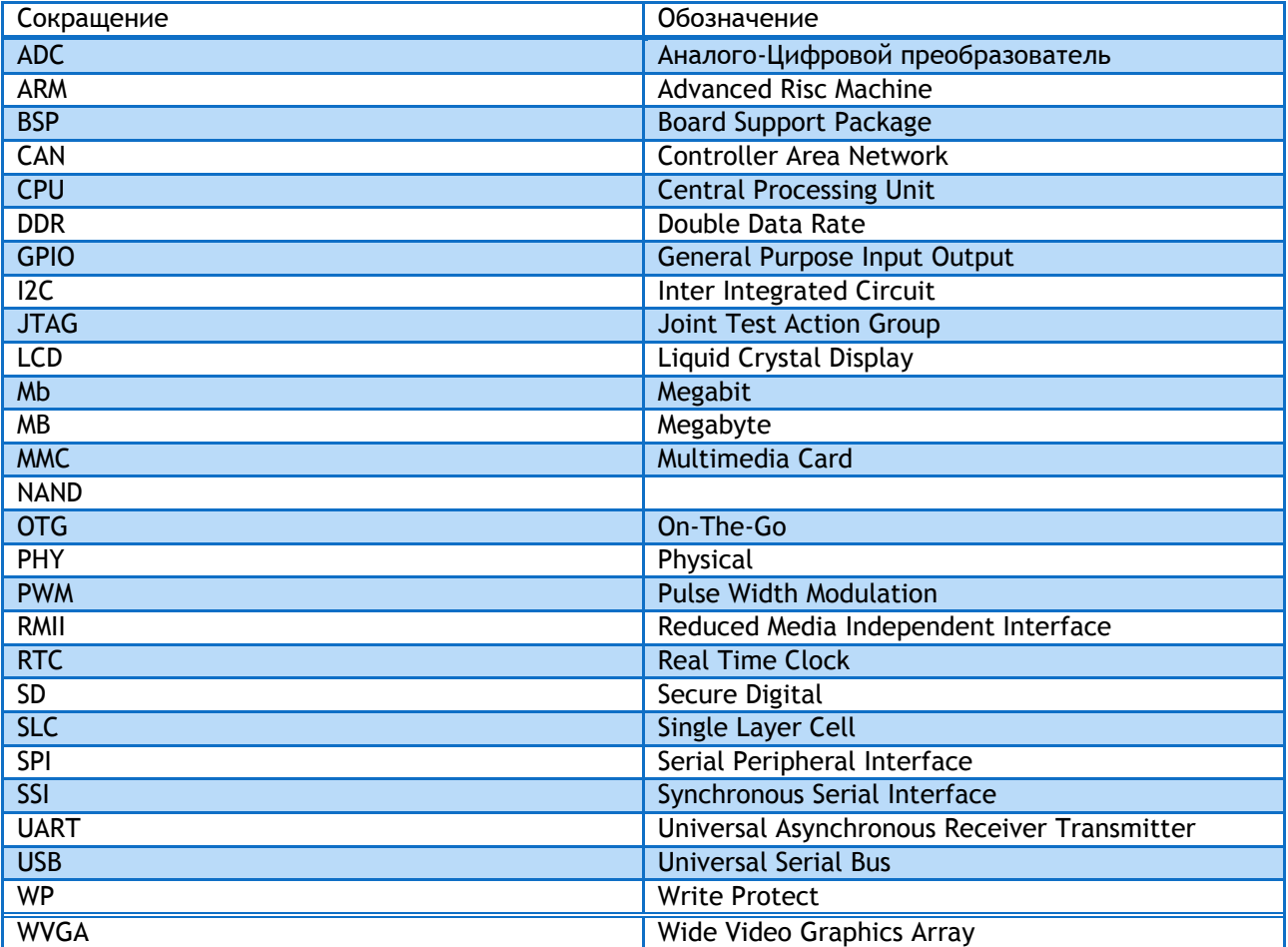

# <span id="page-4-0"></span>**КОМПЛЕКТАЦИЯ**

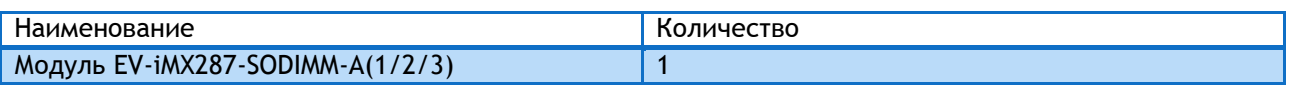

# <span id="page-4-1"></span>**ИНФОРМАЦИЯ ДЛЯ ЗАКАЗА**

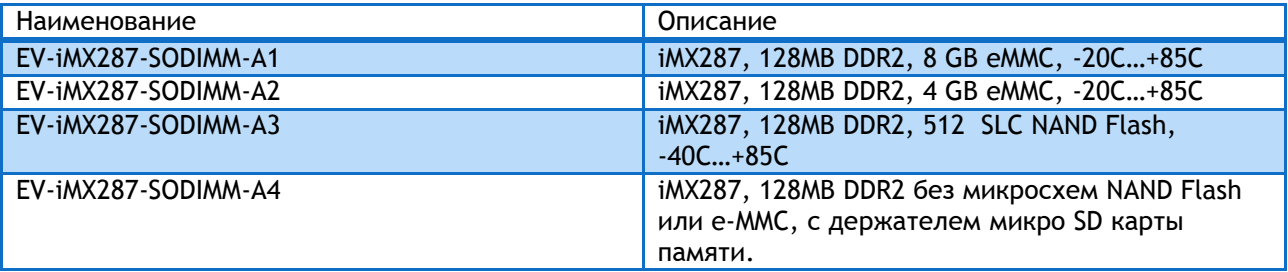

Примечание – по вопросу приобретения других конфигурация обращайтесь на email [info@otladka.com.ua](mailto:info@otladka.com.ua)

## <span id="page-4-2"></span>**КРАТКОЕ ОПИСАНИЕ МОДУЛЯ.**

Модуль EV-iMX287-SODIMM построен на высокопроизводительном процессоре MCIMX287/MCIMX283 семейства i.MX28 с ядром ARM9. Частота процессора 454 МГц. Модуль EV-iM287-SODIMM выпускается в индустриальном варианте (-40°C…+85°C) с микросхемой памяти NAND Flash и коммерческом (-20°C…+85°C) c микросхемой памяти e-MMC. Также имеется модификация модуля без микросхем NAND Flash и e-MMC, с установленным держателем для карт памяти формата микро SD. Формат модуля – плата в формате SODIMM 1.8V.

На модуле установлены следующие компоненты и разъемы:

- u, Процессор Freescale MCIMX287CVM4B или MCIMX283DVM4B
- u. Память DDR2 K4T1G164QQE 128MB или аналогичная
- u. Память SLC NAND Flash S34ML04G100 256 MB или аналогичная (опционально)
- ų. Память e-MMC размером 4 или 8 GB (опционально)
- u, Микросхема PHY Ethernet LAN8720AI
- u, 200 контактов на которые выведены сигналы процессора
- u. Напряжение питания модуля 5В
- u. Средний ток потребления 200 мА
- u. Габаритные размеры 67,6\*30\*4 мм
- u. Вес нетто 8 гр.

# <span id="page-5-0"></span>**СРАВНИТЕЛЬНАЯ ТАБЛИЦА ПРОЦЕССОРОВ СЕМЕЙСТВА IMX28**

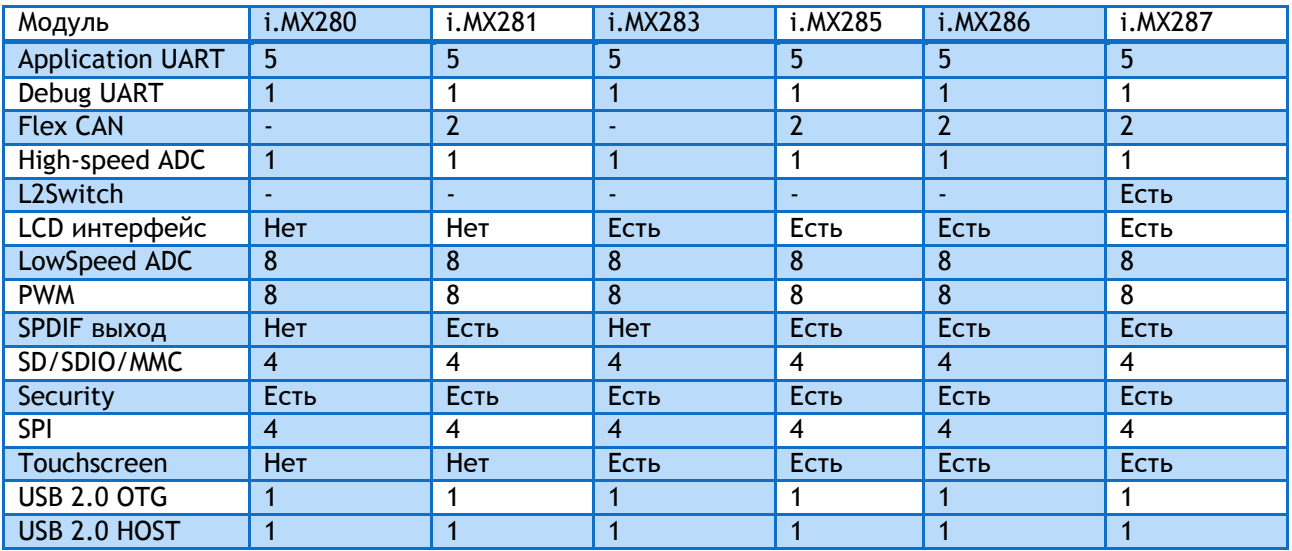

# <span id="page-5-1"></span>**СТРУКТУРНАЯ СХЕМА ПРОЦЕССОРА MCIMX287**

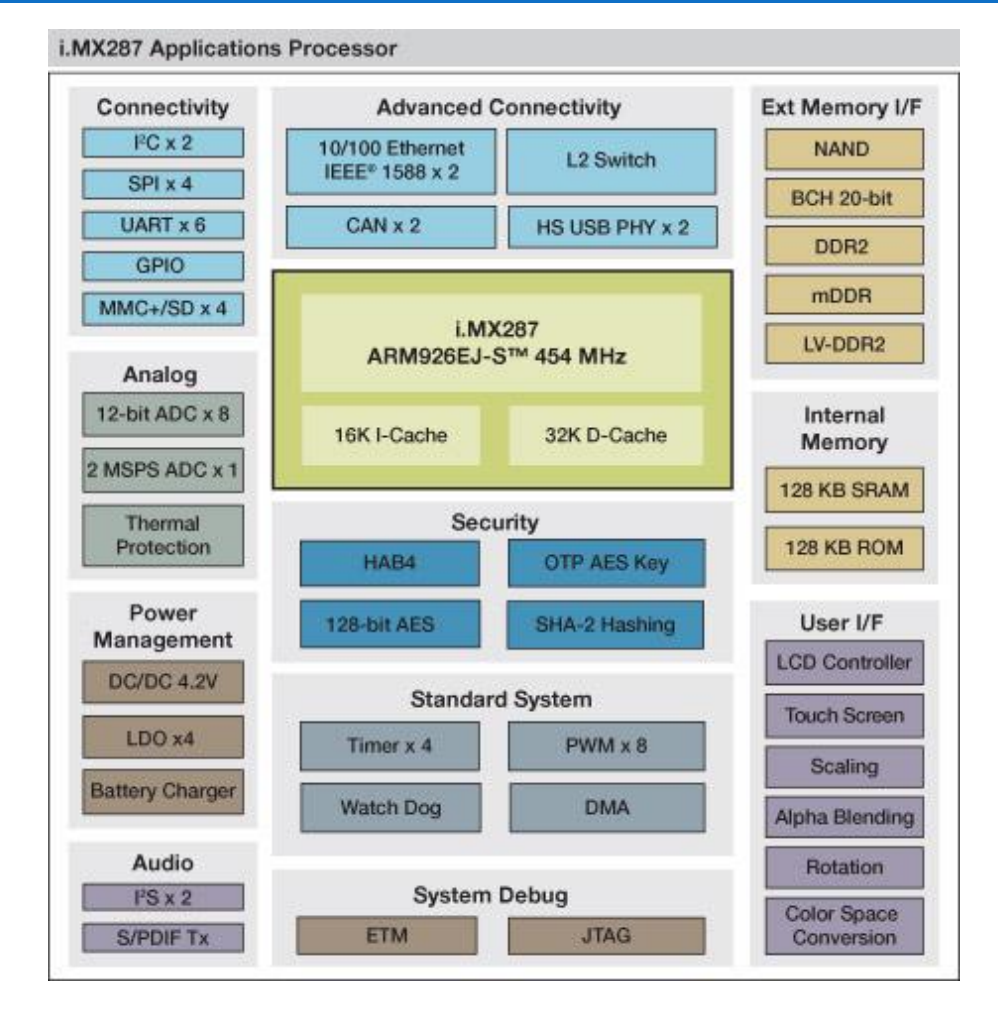

# <span id="page-6-0"></span>**СТРУКТУРНАЯ СХЕМА МОДУЛЯ EV-IMX287-SODIMM**

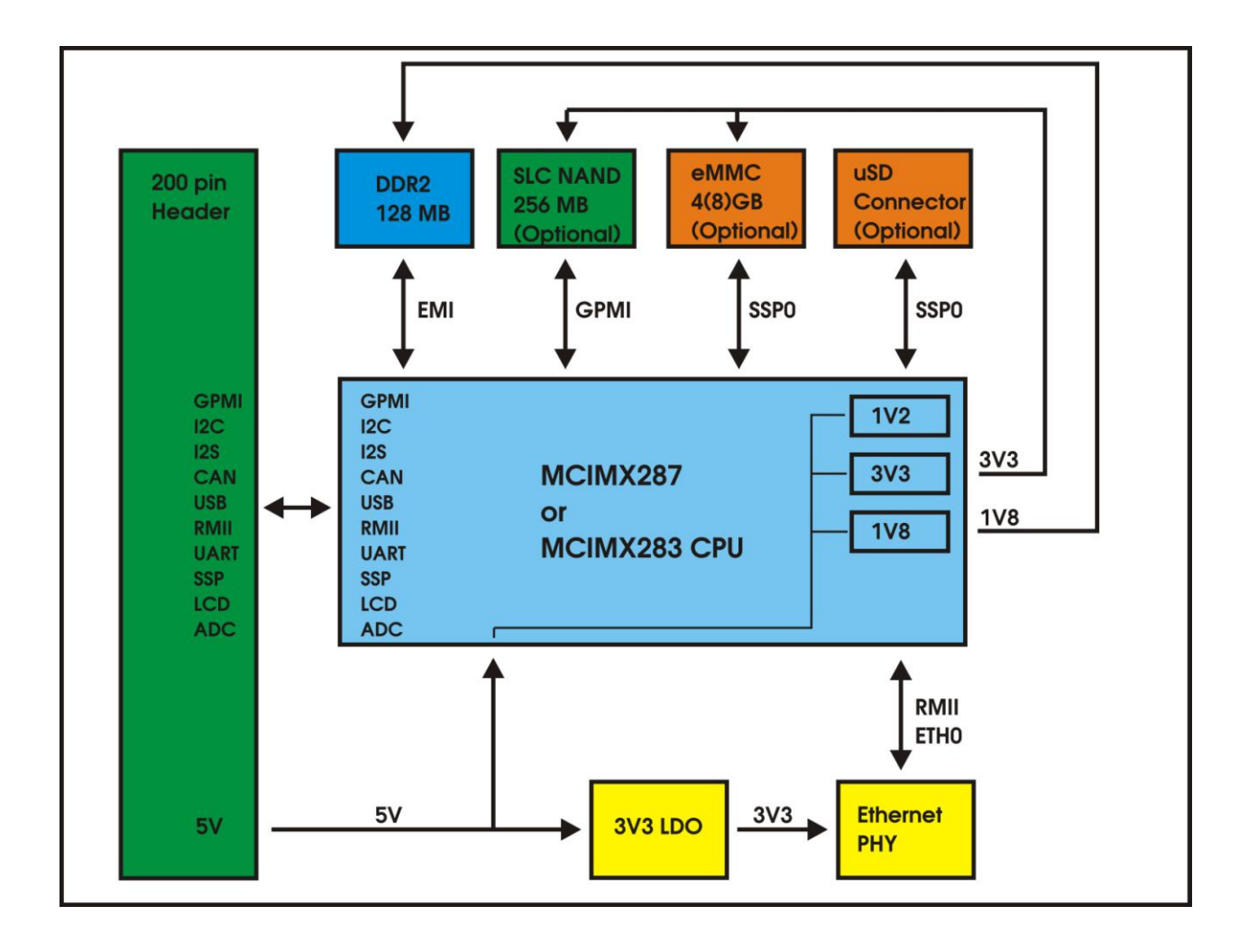

# <span id="page-7-0"></span>РАСПОЛОЖЕНИЕ ОСНОВНЫХ КОМПОНЕНТОВ НА ПЛАТЕ МОДУЛЯ

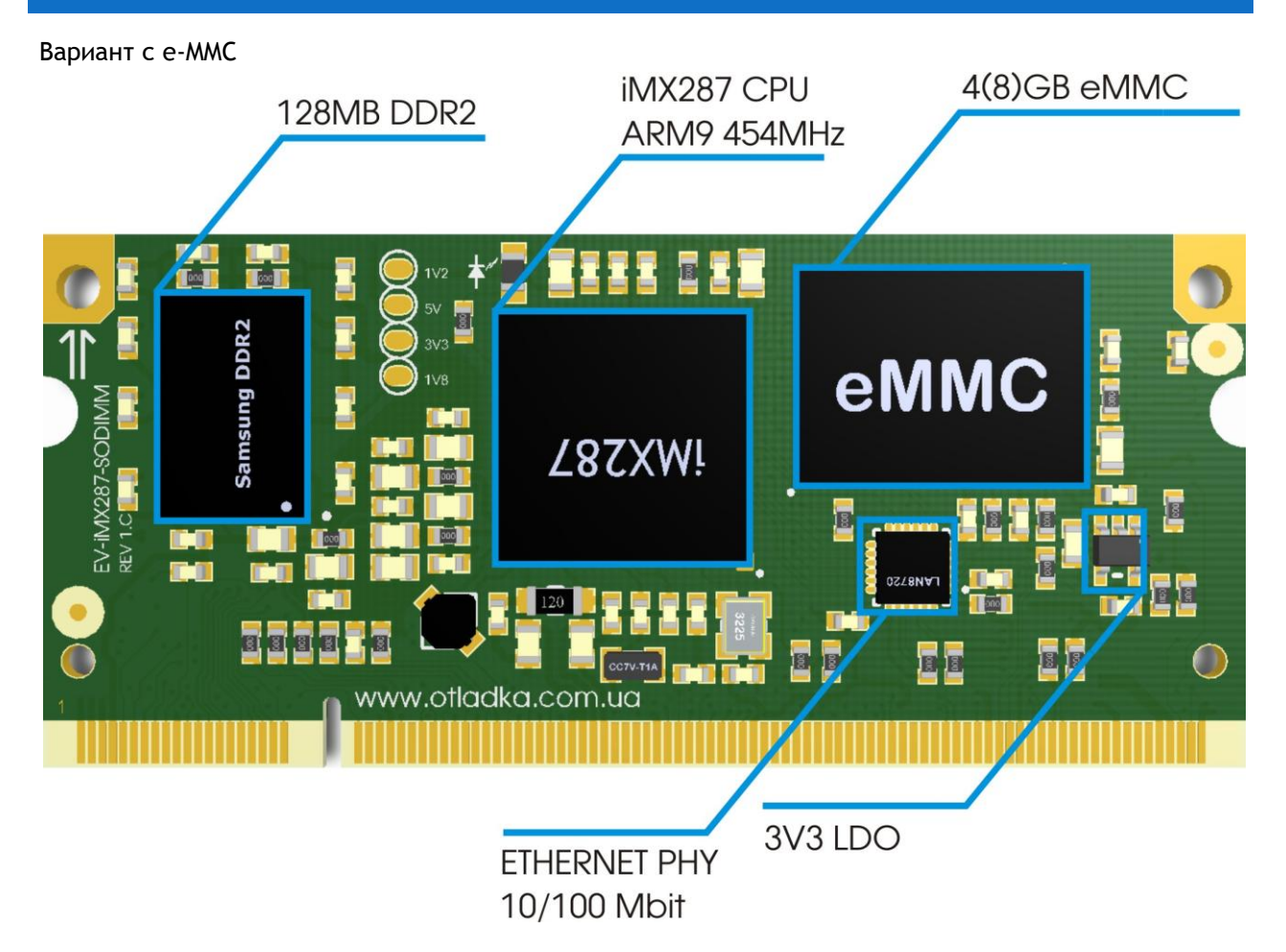

Вариант с NAND Flash

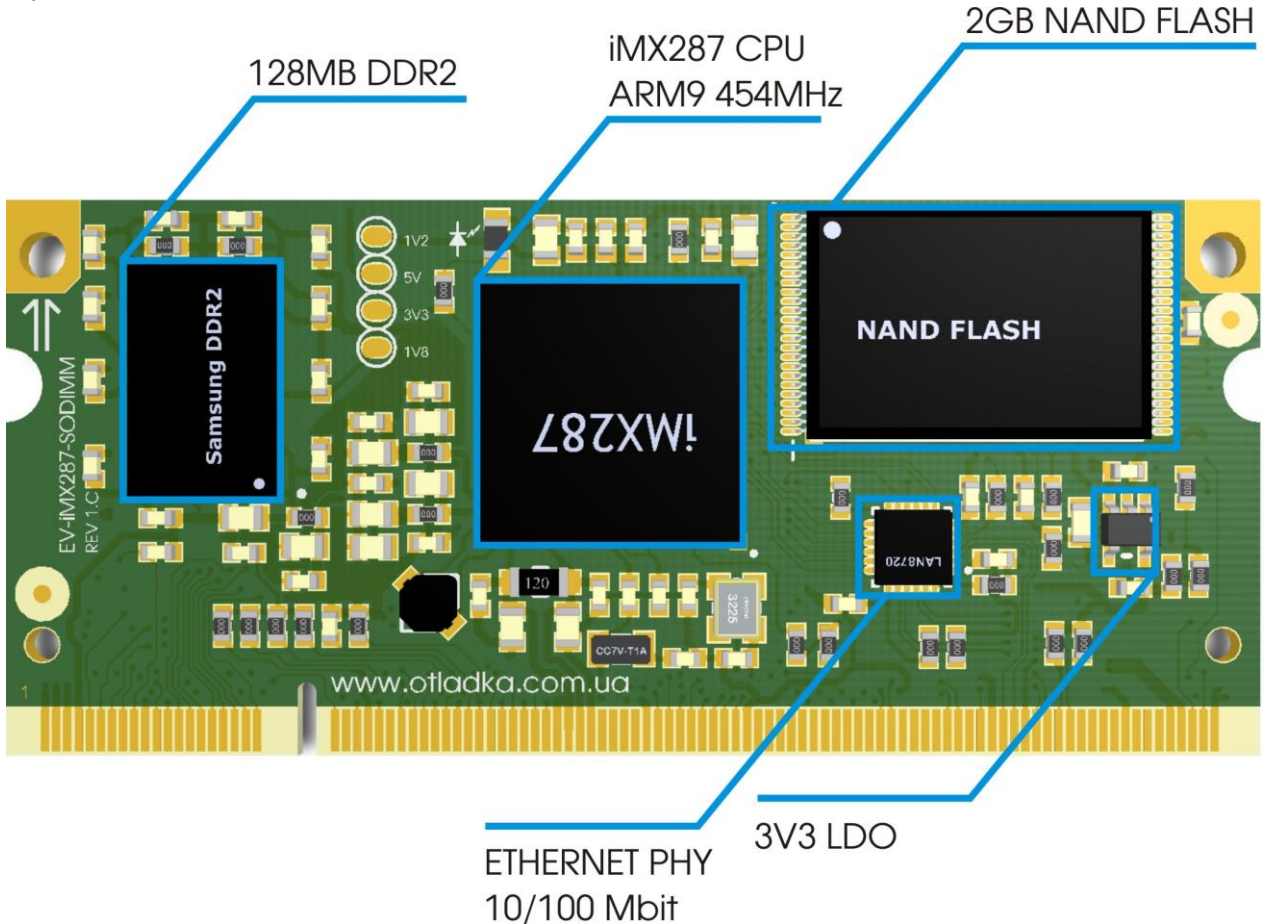

Обратная сторона платы (uSD держатель устанавливается только на платы с NAND Flash или в варианте без e-MMC и NAND Flash!)

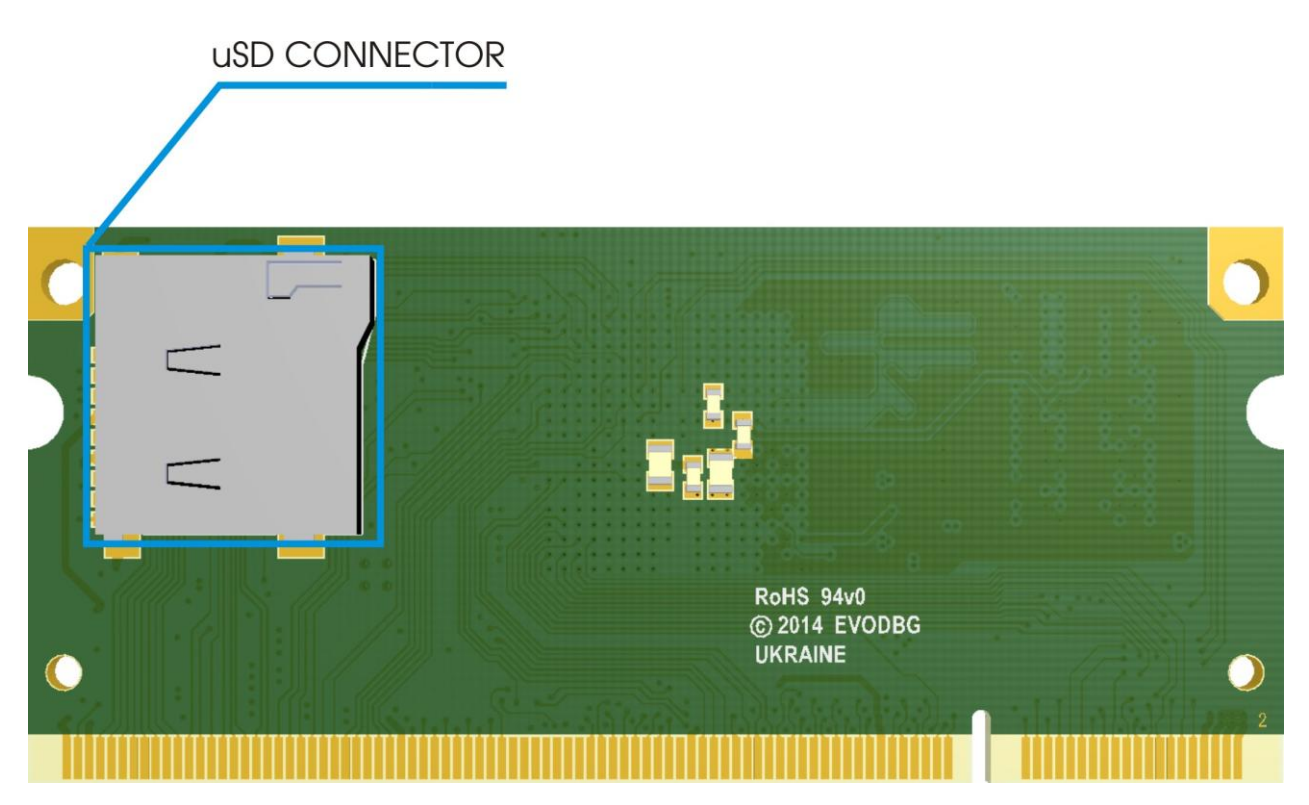

# <span id="page-9-0"></span>**СИСТЕМА ПИТАНИЯ.**

Напряжение питания модуля 5В (±5%). Напряжения 1.8В (питание памяти DDR2), 1.2В (питание ядра процессора) и 3.3В (питание микросхем памяти NAND/eMMC) вырабатывается самим процессором. Для питания микросхемы физического уровня Ethernet (PHY) предусмотрен LDO стабилизатор TPS76333 или аналогичный (U1).

# <span id="page-9-1"></span>**ETHERNET**

На плате установлена микросхема LAN8720AI (U7) PHY Ethernet 10/100Mb подключенная к процессору интерфейсом RMII. Линии TX/RX и сигналы управления светодиодами (Link/ACT) выведены на контакты модуля.

# <span id="page-9-2"></span>**РАСПОЛОЖЕНИЕ КОНТАКТОВ МОДУЛЯ**

Вид сверху, со стороны компонентов.

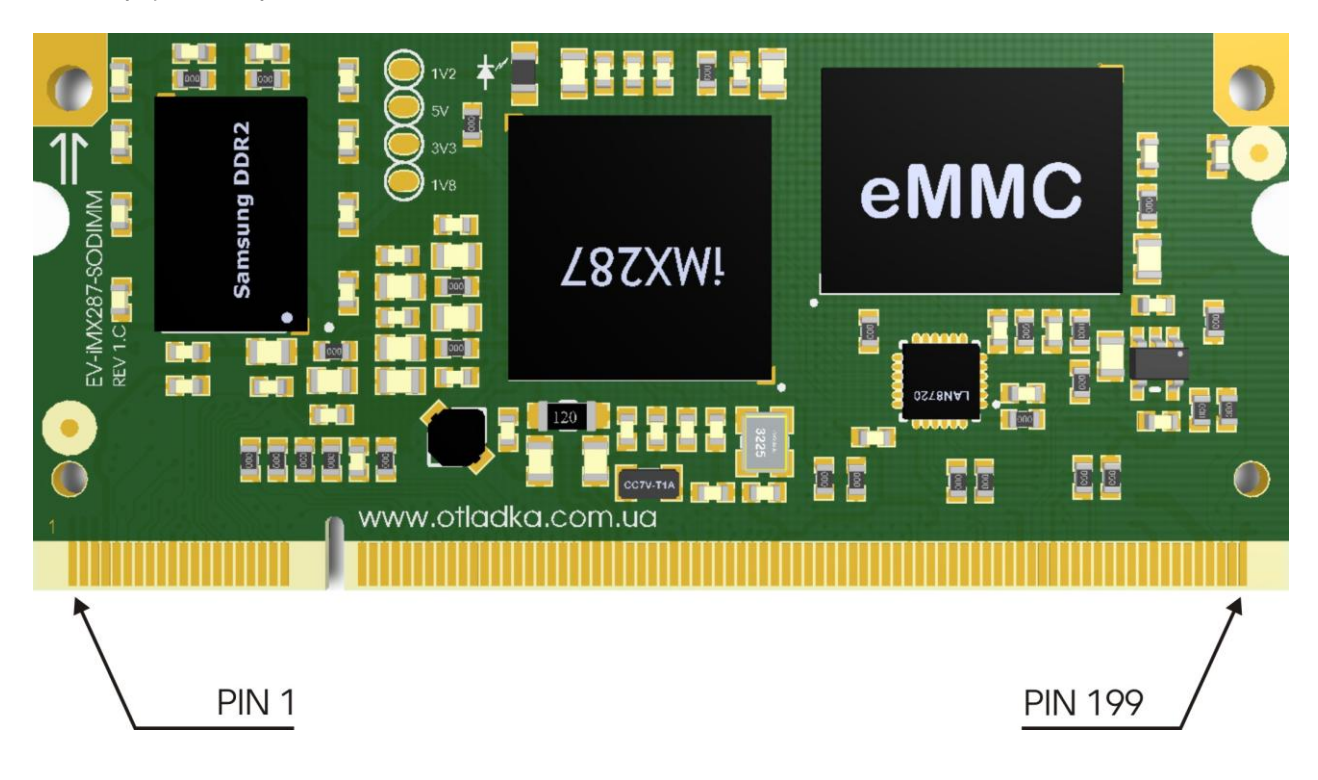

# <span id="page-10-0"></span>**РАЗЪЕМ РАСШИРЕНИЯ**

Таблица 1: Назначение контактов модуля:

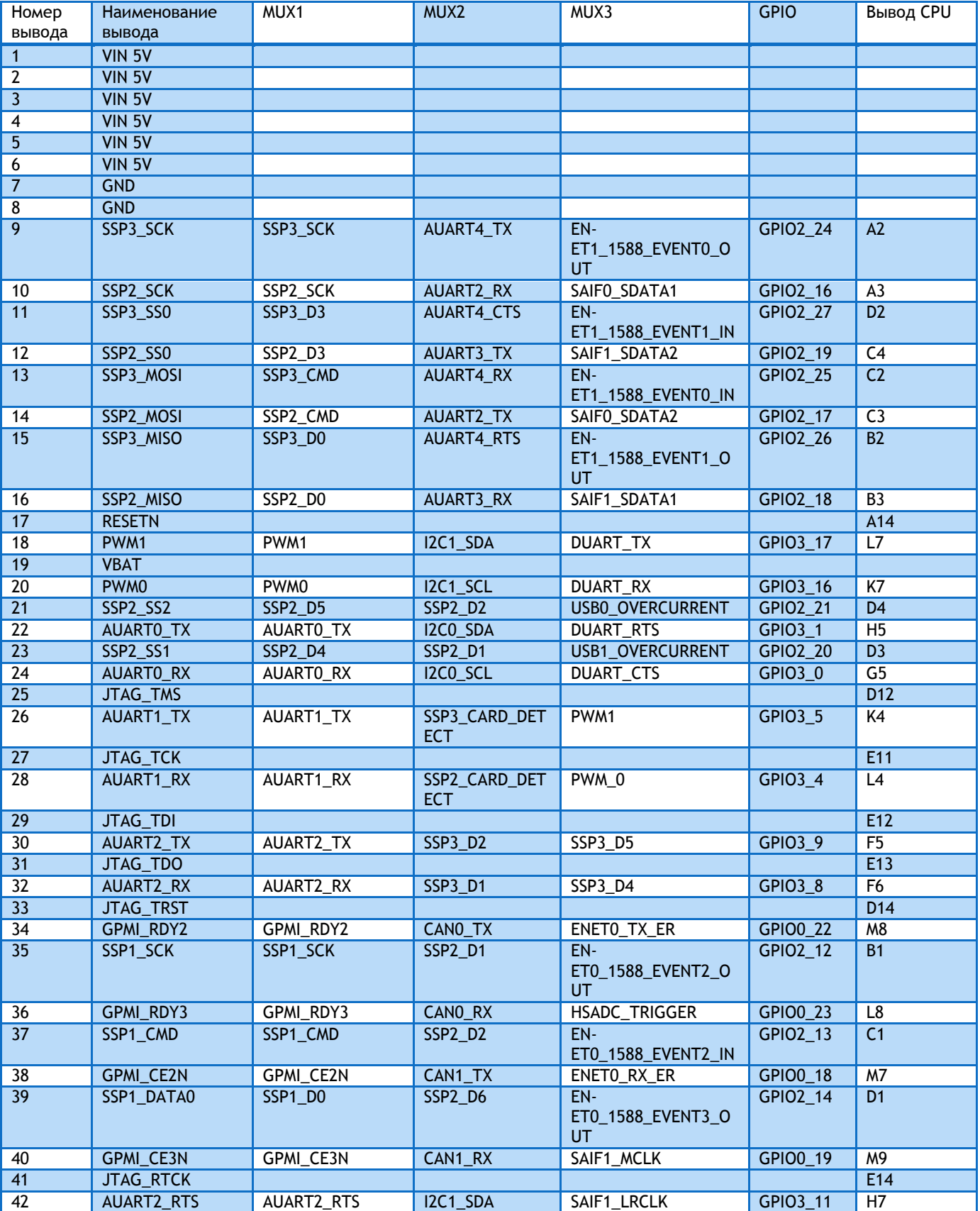

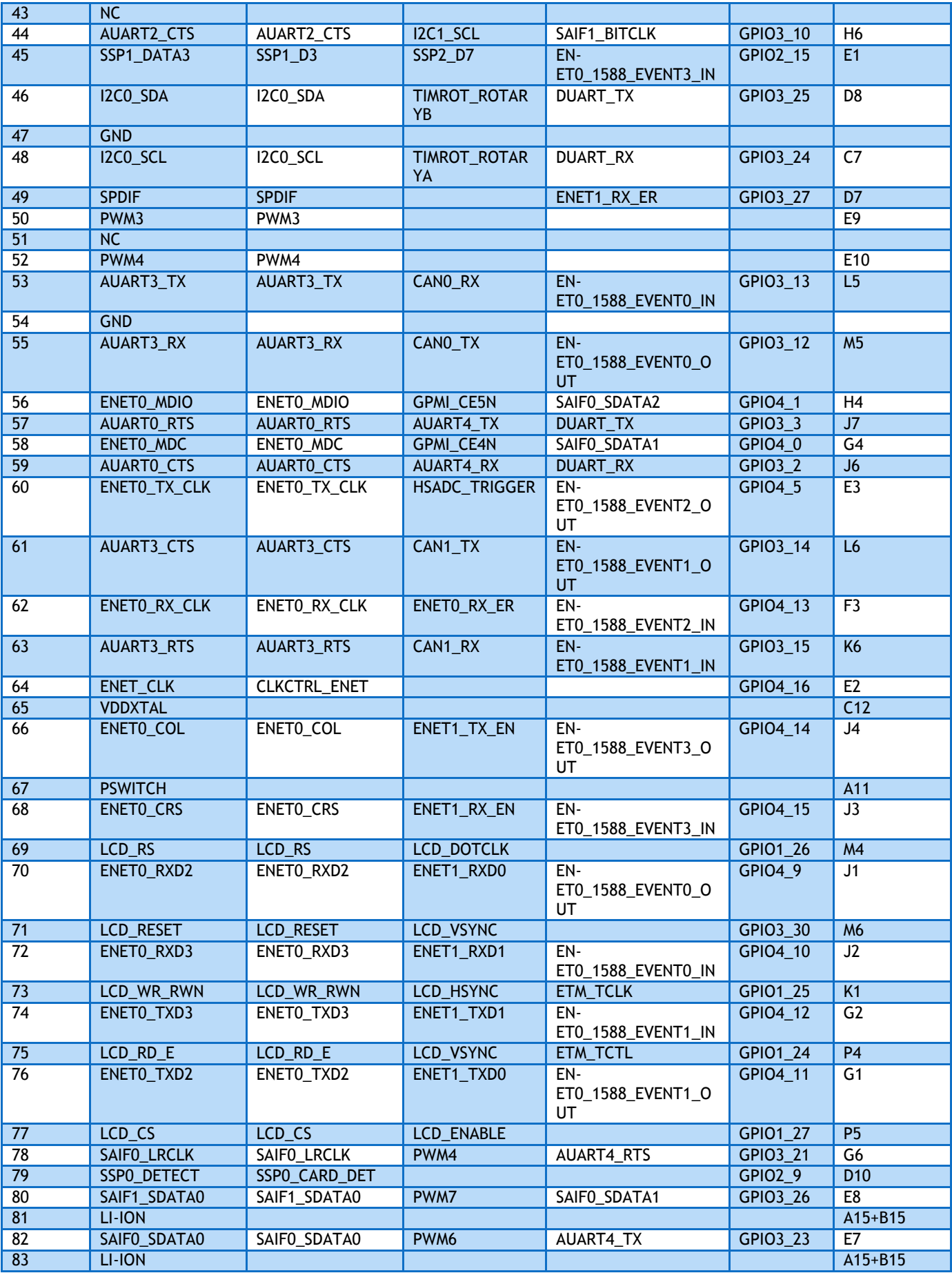

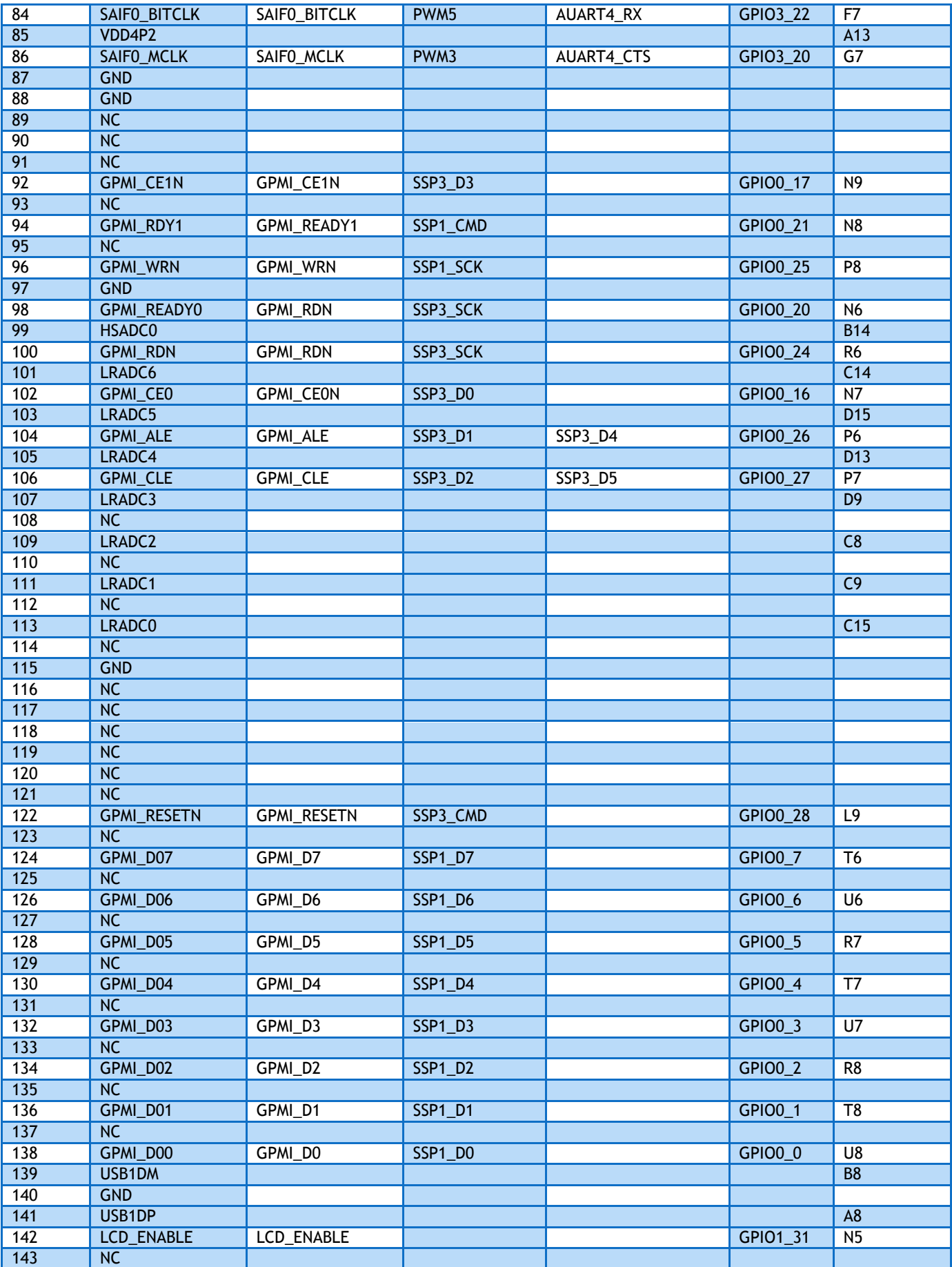

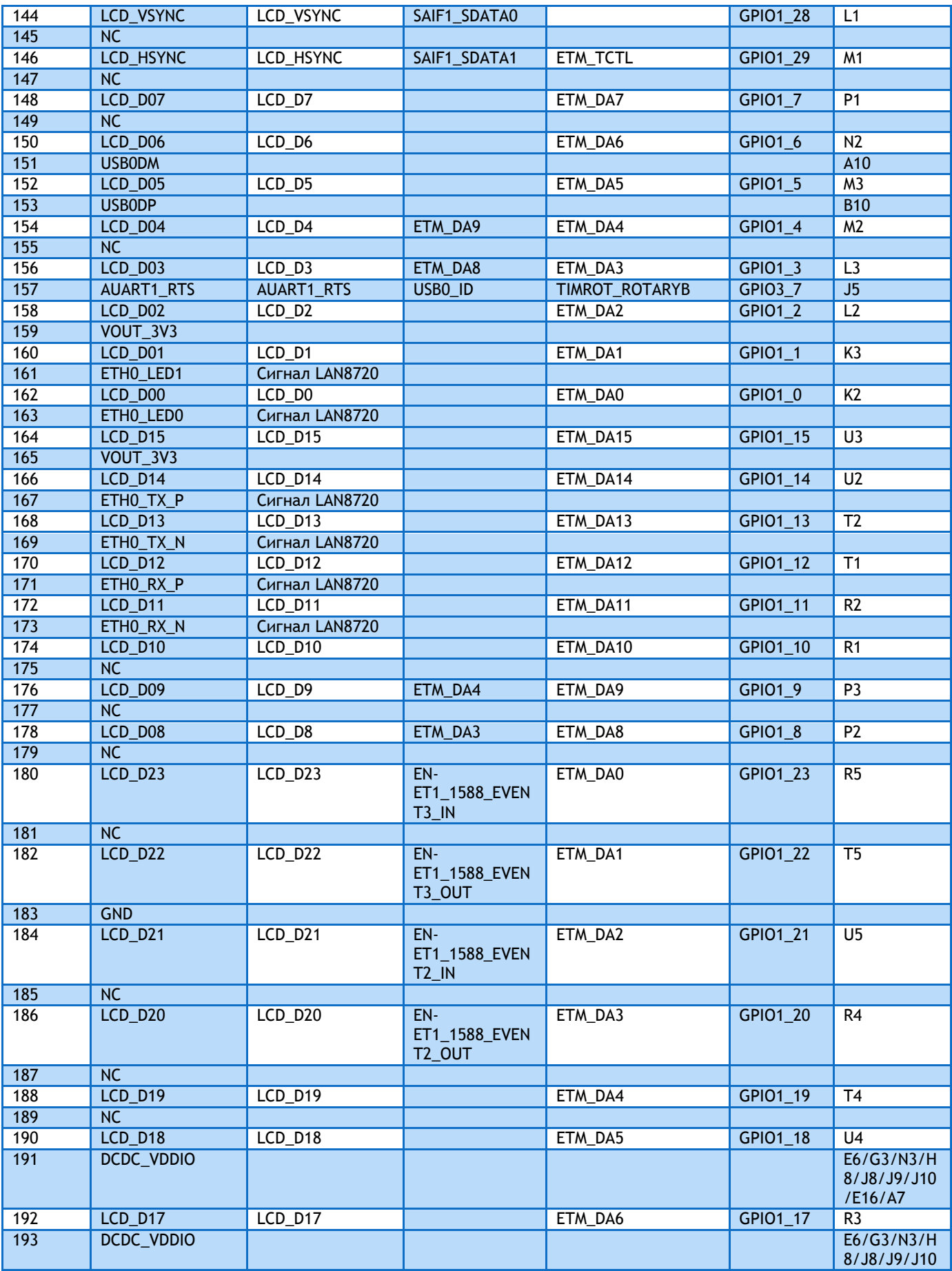

# **ОЕМ МОДУЛЬ EV-IMX287-SODIMM**

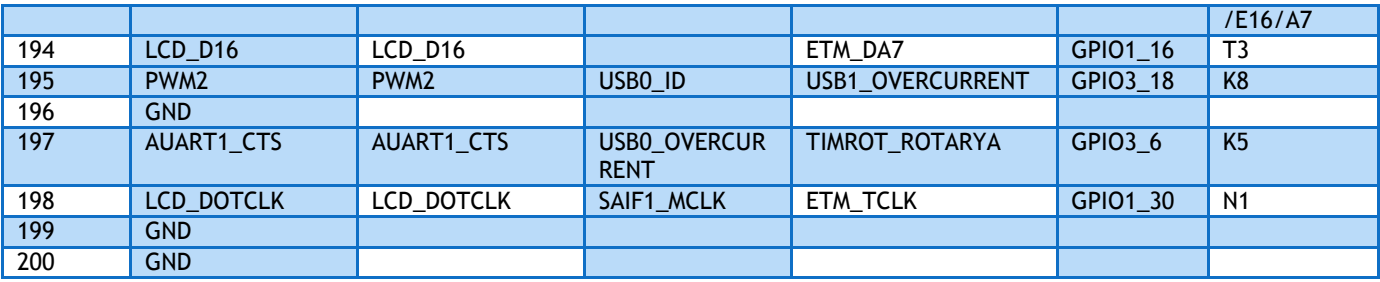

# <span id="page-14-0"></span>СИГНАЛЫ ИСПОЛЬЗУЕМЫЕ ВНУТРИ МОДУЛЯ

Таблица 2: Используемые выводы процессора внутри модуля

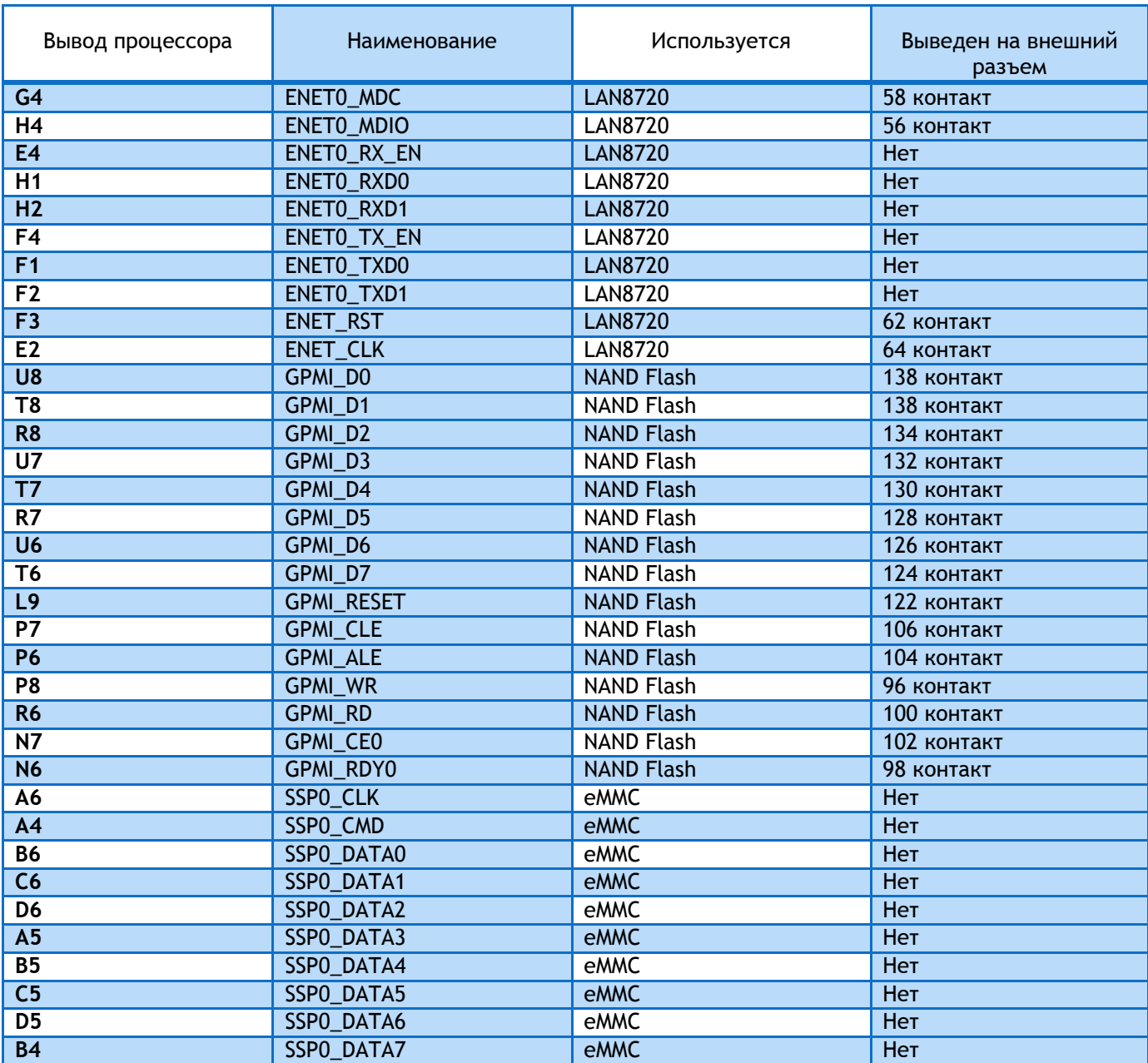

# <span id="page-15-0"></span>**ВЫБОР ИСТОЧНИКА ЗАГРУЗКИ ПРОЦЕССОРА**

Источник загрузки определяется при сбросе процессора. За выбор источника отвечают уровни на выводах LCD\_D0-LCD\_D3.

Таблица 3: Выбор источника загрузки процессора

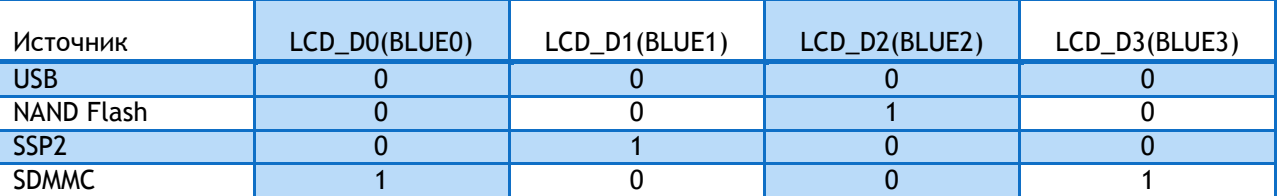

## <span id="page-15-1"></span>**ПАМЯТЬ**

#### <span id="page-15-2"></span>ПАМЯТЬ NAND FLASH

На модуле может быть установлена микросхема MLC NAND Flash памяти (U5), ширина шины 8 бит, объемом 512 MB (2 GB). Память подключена к шине GPMI, используется GPMI\_CE0 для выборки и GPMI\_RDY0 для сигнала Busy. Сигнал GPMI\_RESET используется как сигнал управления защитой от записи в NAND Flash.

#### <span id="page-15-3"></span>ПАМЯТЬ EMMC

На модуле может быть установлена микросхема памяти e-MMC (U3) объемом 4(8) Гбайт. Данная микросхема подключена к шине SSP0 процессора, ширина шины 8 бит.

#### <span id="page-15-4"></span>ПАМЯТЬ DDR2

На модуле установлена микросхема памяти DDR2 (U2) K4T1G164Q (или аналогичная) объемом 128 МБайт. Возможна установка микросхемы объемом 256 Мбайт. Максимальная частота EMI интерфейса 205 МГц.

#### <span id="page-15-5"></span>**ИНТЕРФЕЙСЫ I2C**

Шина I2C0 подтянута на модуле к 3.3В резисторами 1K5. Сигналы интерфейса I2C1 не подтянуты.

#### <span id="page-15-6"></span>**ИНТЕРФЕЙС GPMI**

Сигнал GPMI\_RDY0 (Используется с NAND Flash) подтянут к 3.3В резистором 12K1 установленным на модуле.

## <span id="page-15-7"></span>**ИНТЕРФЕЙС JTAG**

Сигналы интерфейса JTAG процессора выведены на разъем модуля.

## <span id="page-15-8"></span>**BSP**

Для быстрого старта предоставляется образ виртуальной машины с установленной ОС Linux Ubuntu в которой содержится все необходимое для сборки ядра, загрузчика и файловой системы.

Board файл платы находится по следующему пути

/home/evodbg/Projects/ev-imx287/ltib/rpm/BUILD/linux-2.6.35.3/arch/arm/mach-mx28/mx28evk.c

Настройка и конфигурация выводов производится в файле

/home/evodbg/Projects/ev-imx287/ltib/rpm/BUILD/linux-2.6.35.3/arch/arm/machmx28/mx28evk\_pins.c

Изначально в BSP включена поддержка следующих интерфейсов:

- a. UART0 (RXD/TXD)
- ÷ UART1 (RXD/TXD)
- ÷ UART2 (RXD/TXD)
- Ļ. UART3 (RXD/TXD/CTS/RTS)
- u. UART4 (RXD/TXD)
- u. DUART (RXD/TXD)
- ڿ SSP2 (SPI2)
- ڿ USB0
- L. USB1
- ų. SDMMC0 (4- битный режим)
- ÷ Eth0 (RMII, подключена микросхема LAN8720)
- ÷ NAND Flash
- ų. CAN0
- u. CAN1
- ڿ LCDC
- J. Все остальные выводы назначены как GPIO

# <span id="page-16-0"></span>**ГАБАРИТНЫЕ РАЗМЕРЫ**

Все размеры приведены в мм. Максимальная высота модуля 4,5 мм.

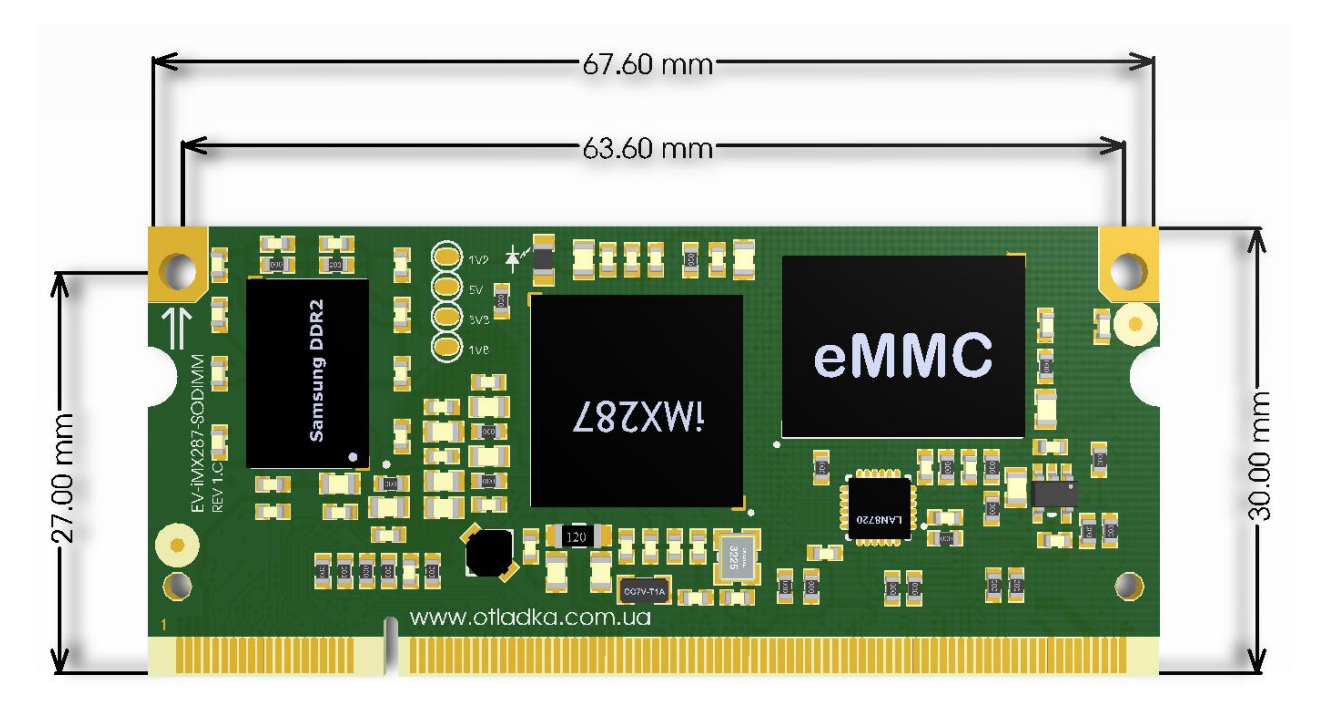

# <span id="page-17-0"></span>ПРИМЕРЫ ПОДКЛЮЧЕНИЯ

Функции выводов не являются единственно возможными. Здесь они названы так же как в BSP. При необходимости Вы можете их изменить, переназначив PINMUX так как Вам необходимо. К примеру, выводы CAN0 могут быть назначены не только на выводы модуля 96 (CAN0\_TX) и 95 (CAN0\_RX), но и на выводы 87, 88. Для назначение функций удобно использовать утилиту IOMux.exe, которая позволит в графическом режиме назначить функции выводам процессора и покажет возможные конфликты.

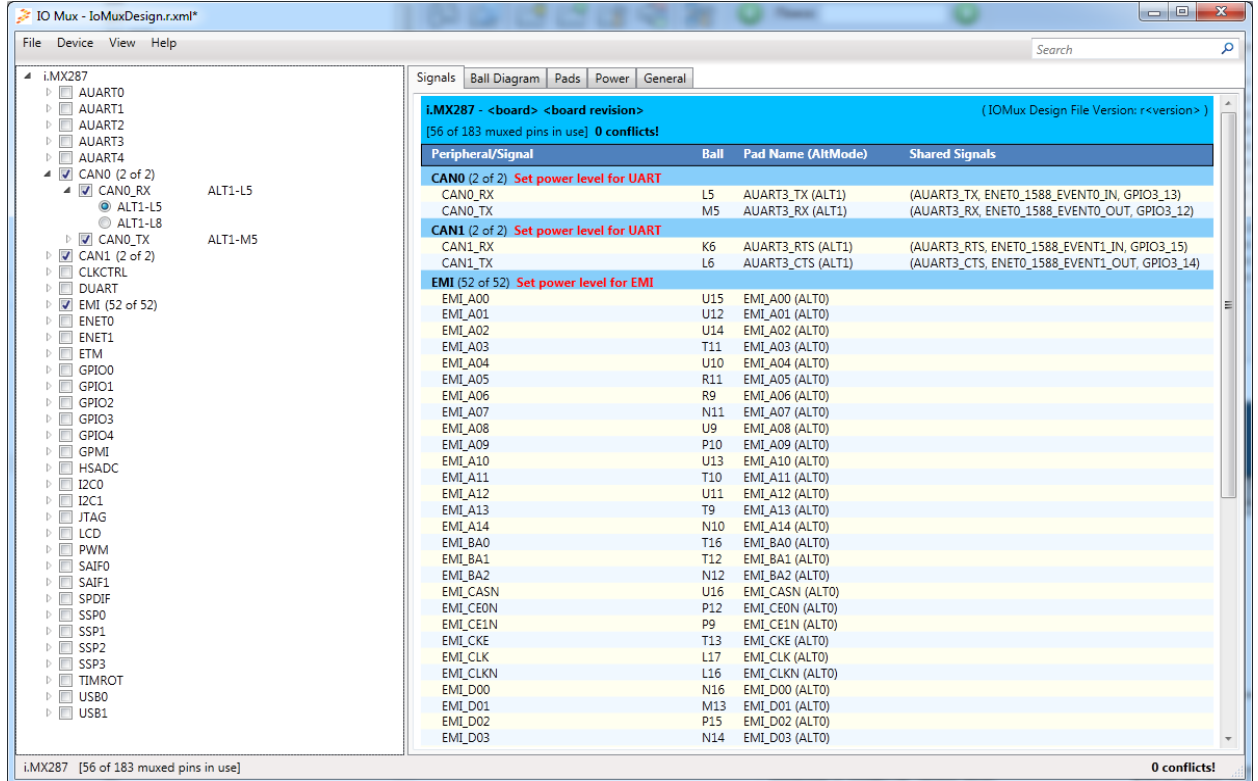

#### <span id="page-17-1"></span>**EFUSE**

Модуль поставляется с незапрограммированными eFuse процессора. На окончательном этапе разработки Вы можете запрограммировать их конфигурацию с помощью утилиты BitBurner.

#### <span id="page-17-2"></span>ПОРТЫ ВВОДА-ВЫВОДА

Все сигналы модуля (кроме дифференциальных пар) имеет 3.3В уровни. Для подключения к 1.8В/5.0В периферии используйте преобразователи уровней.

#### <span id="page-17-3"></span>КОНФИГУРАЦИЯ ИСТОЧНИКА ЗАГРУЗКИ

За конфигурацию источника загрузки отвечают выводы LCD\_D0 - LCD\_D3 (BLUE0-BLUE3), состояние которых фиксируется при сбросе процессора. Возможны следующие варианты загрузки

Таблица 4: Сигналы управления источником загрузки

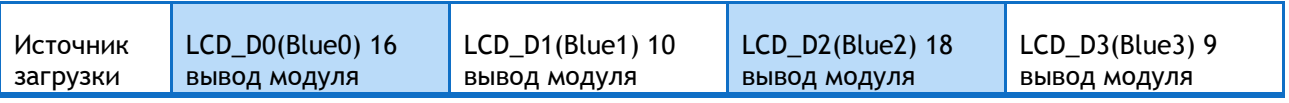

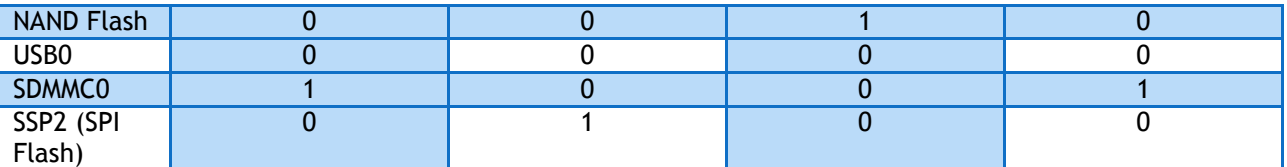

Используйте подтягивающие резсторы к 3.3В или к GND чтобы выбрать необходимый источник.

#### <span id="page-18-0"></span>ПИТАНИЕ

Для питание модуля используется напряжение 5В. На выводы модуля 1,2,3,4,5,6 необходимо подать 5В. Земляные выводы 7,8,47,54,87,88,97,115,140,183,196,199,200 должны быть подключены к земле. На плате модуля имеется LDO (линейный стабилизатор с малым падением) с выходным напряжением 3.3В, который используется для питания микросхемы Ethernet PHY модуля. Данное напряжение присутствует на выводах модуля 159,165 и может быть использовано для питания слаботочных схем вашей платы.

#### <span id="page-18-1"></span>ИНТЕРФЕЙС DUART

Для отладки используется отладочный порт DUART. Выход DUART\_TXD (вывод 18 модуля) и вход DUART\_RXD (вывод 20 модуля) может быть подключен к микрохеме MAX3232 (или аналогичной) в типовой схеме включения. Возможно использование любых микросхем UART-USB переходников (FT232, PL2303 и т.п.).

#### <span id="page-18-2"></span>ИНТЕРФЕЙС SDMMC

Держатель карт SD/MMC находящийся на модуле подключен к порту SSP0. К этому же порту подключена микросхема памяти e-MMC. Одновременная работа e-MMC и uSD карты невозможна. Для модулей с NAND Flash таких ограничений нет.

При необходимости подключения более одного держателя карт SDMMC могут быть также использованы интерфейсы SSP1/SSP2/SSP3. SSP1 который имеет общие выводы с интерфейсом GPMI. В данном случае одновременная работа NAND Flash и карты подключенной к SSP1 невозможна. Интерфейсы SSP0 и SSP1 могут работать в 1/4/8-битных режимах, интерфейсы SSP2 и SSP3 поддерживают только 1 и 4 –битные режимы.

#### <span id="page-18-3"></span>ПОДКЛЮЧЕНИЕ ETHERNET

На плате модуля установлена микросхема физического уровня (Ethernet PHY) LAN8720A. Дифференциальные пары RX/TX и сигналы управления светодиодами выведены на разъем. Для уменьшения занимаемого места рекомендуется использовать разъемы RJ-45 со встроенными трансформаторами, например, HR911105A. Также можно использовать комплект трансформатор, например H1102 и разъем RJ-45.

#### Таблица 6:

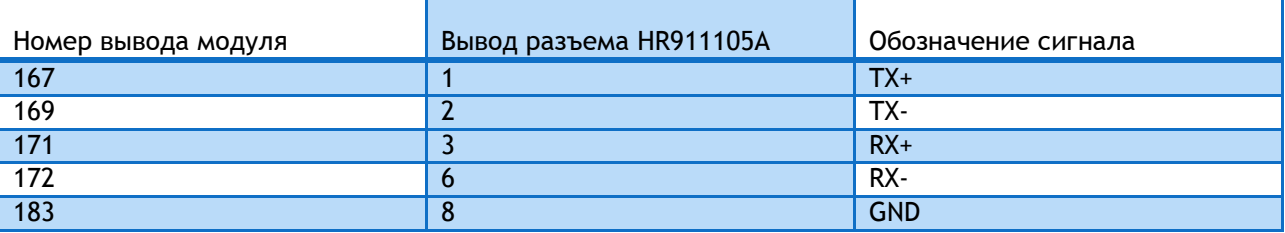

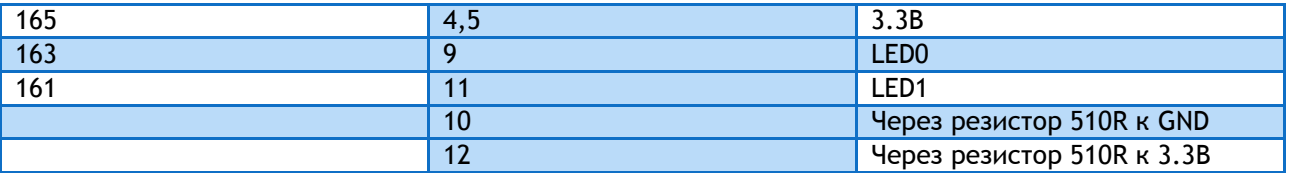

Внимание! Не изменяйте схему и полярность подключения светодиодов, т.к. выводы LED0/LED1 используются при сбросе как конфигурационные для микросхемы LAN8720.

На платах с процессором iMX287 возможно подключение второго интерфейса Ethernet. Микросхема PHY, например LAN8720 может быть подключена к сигналам RMII интерфейса ENET1, которые выведены на разъемы. Таблица подключения приведена ниже:

Таблица 7:

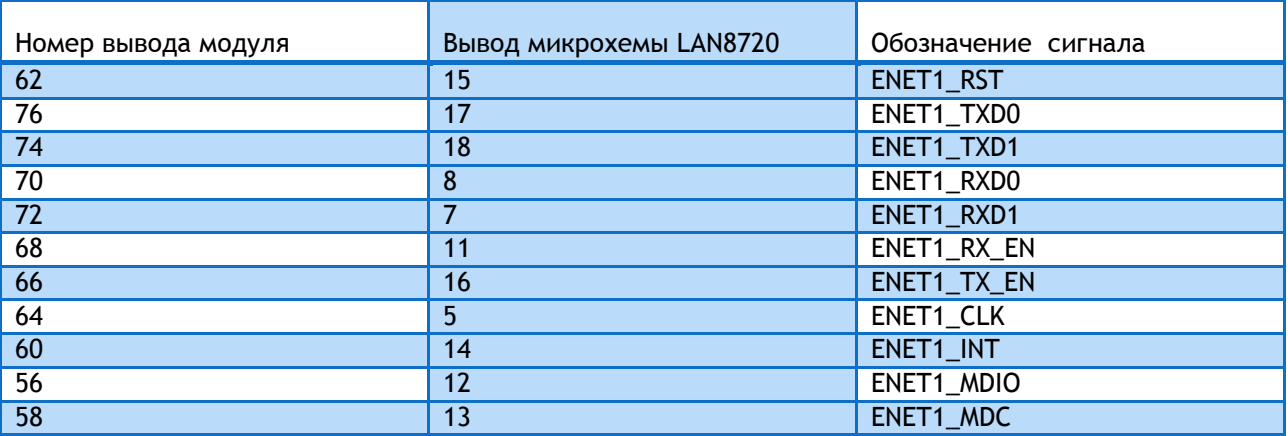

Внимание! При подключении второй микросхемы Ethernet PHY задайте ей адрес 01, подтянув вывод RXER/PHYAD0 к 3.3В. Адрес 00 используется в установленной на плате модуля микросхеме LAN8720.

# <span id="page-19-0"></span>ИНТЕРФЕЙС USB

На контакты модуля выведены сигналы двух интефейсов USB. USB0 может быть использован как Host/Device, USB1 только как HOST.

#### Таблица 8:

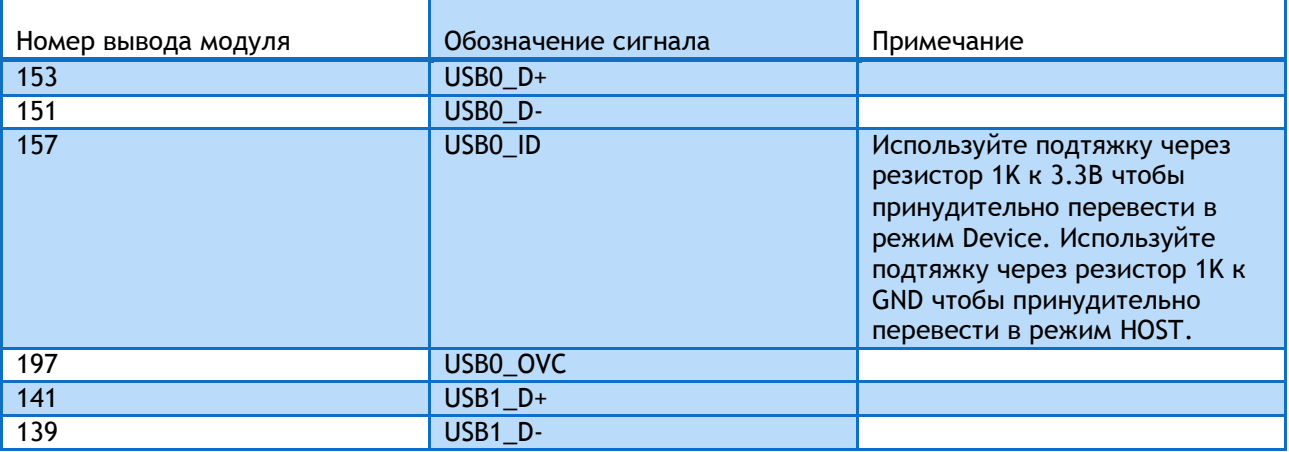

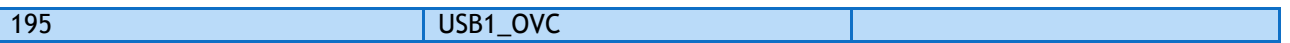

К сигналам USB\_OVC могут быть подключены выходы сигналов «Перегрузка» (Overcurrent) ключей (например TPS2051) коммутирующих 5В, подаваемые на разъемы USB. В предоставляемой BSP для управления питанием используются сигналы USB0\_PWR\_EN (вывод модуля 75) и USB1\_PWR\_EN (вывод модуля 77).

## <span id="page-20-0"></span>ИНТЕРФЕЙС CAN

На платах с установленным процессором iMX287 возможно использование двух интерфейсов CAN. В процессоре iMX283 интерфейс CAN отсутствует. Вы можете использовать любые 3.3В трансиверы CAN шины, например MAX3051, 65HVD230 и т.п.

Таблица 9:

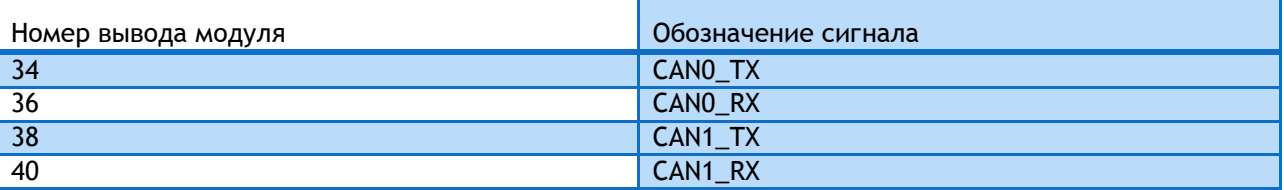

## <span id="page-20-1"></span>АУДИОИНТЕРФЕЙС

Стандартные сигналы DIN, DOUT, MCLK, BCLK, WCLK, SDA, SCL выведены на контакты модуля. Рекомендуем использовать недорогой аудиокодек SGTL5000 производства компании Freescale.

Таблица 10:

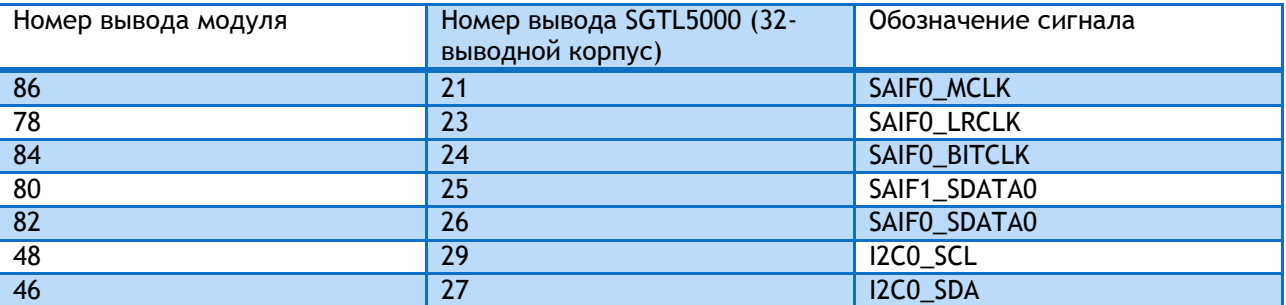

В модуле также имеется выход SPDIF (вывод модуля 49) который может быть использован для передачи цифрового звука.

#### <span id="page-20-2"></span>ИНТЕРФЕЙС LCD

Стандартный интерфейс позволяет подключать любые TFT панели по RGB интерфейсу с максимальным разрешением 800\*480 пикселей. Для подключения резистивной сенсорной панели может быть использован встроенный в процессор АЦП.

#### <span id="page-20-3"></span>**ВОССТАНОВЛЕНИЕ ЯДРА И КОРНЕВОЙ СИСТЕМЫ**

Операция выполняется на компьютере с ОС Windows. Распакуйте архив safe\_evimx287. Подключите USB кабель к компьютеру и в верхнее гнездо USB разъема (USB0 OTG), установите перемычки в режим загрузки с USB (Положение DIP SWITCH переключателя – все OFF), подключите питание к плате. Windows должна определить плату как HID устройство. Запустите файл MfgTool.exe. В

выпадающем списке выберите MX28 Linux Update. Зайдите в Options-Configurations и выберите Singlechip NAND, нажмите Ok. Теперь нажмите кнопку Start и дождитесь сообщения о удачном программировании.

# <span id="page-21-0"></span>**СПИСОК ЛИТЕРАТУРЫ**

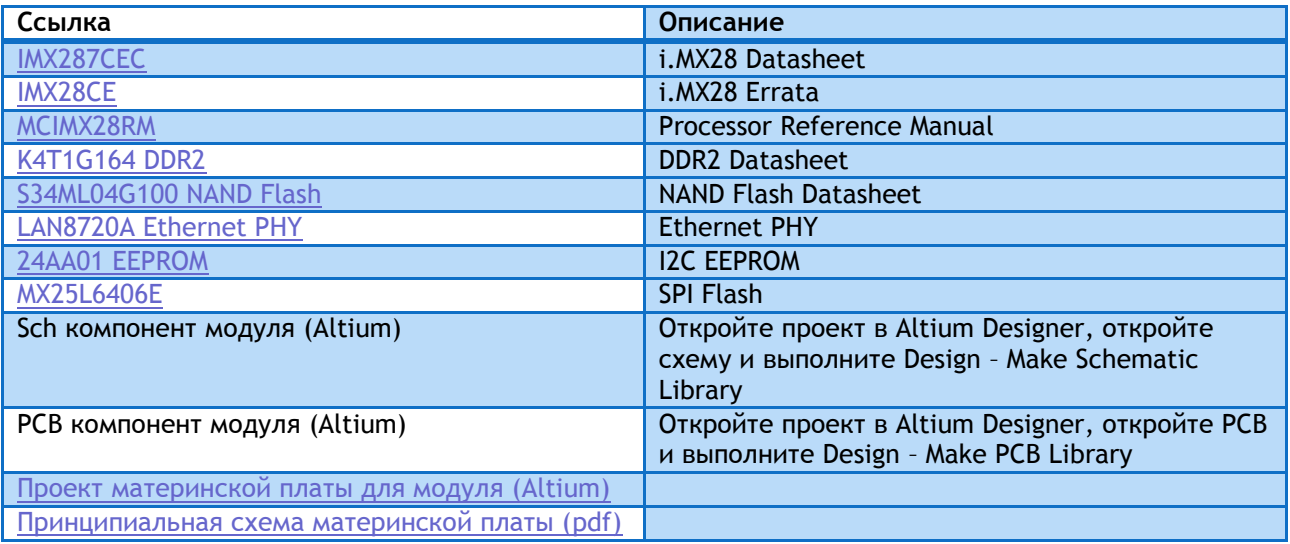

# <span id="page-21-1"></span>**ССЫЛКИ**

Продажа в Украине [http://otladka.com.ua](http://otladka.com.ua/)

Продажа в России [http://www.starterkit.ru](http://www.starterkit.ru/)

Wiki<http://otladka.com.ua/wiki/doku.php?id=ev-imx287>

#### <span id="page-21-2"></span>**КОНТАКТЫ**

03151, Украина, г. Киев, ул. Молодогвардейская 7Б оф.4

Телефон 380-44-362-25-02

Телефон 380-91-910-68-18

Email: [info@starterkit.ru,](mailto:info@starterkit.ru) [info@otladka.com.ua](mailto:info@otladka.com.ua)

При необходимости изменения дизайна данной платы, обращайтесь на email pcb@evodbg.com

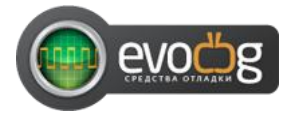

## <span id="page-21-3"></span>**ИСТОРИЯ ИСПРАВЛЕНИЯ ДОКУМЕНТА**

05/02/2014 – Начальная ревизия документа 1.0